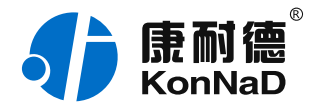

2020年11⽉26⽇ 更新

# C2000-RSDD-CK-CK31 使用说明书

 $3 * R S 485 \Leftrightarrow 1 * R S 485$ 串口设备联网 — 串口转换器

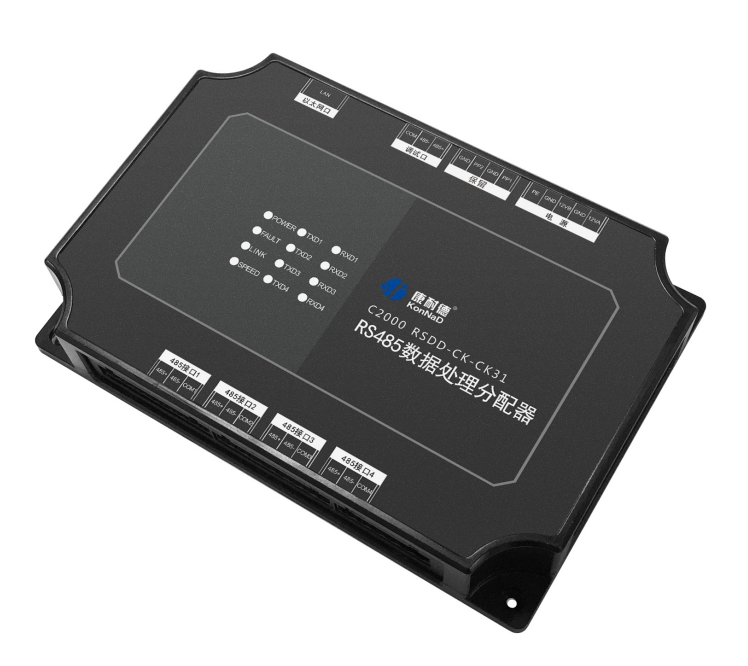

#### 深圳市中联创新⾃控系统有限公司

Shenzhen United Innovation Automatic Control System Co., Ltd.

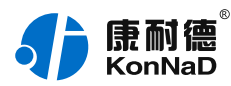

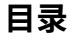

<span id="page-1-17"></span><span id="page-1-16"></span><span id="page-1-15"></span><span id="page-1-14"></span><span id="page-1-13"></span><span id="page-1-12"></span><span id="page-1-11"></span><span id="page-1-10"></span><span id="page-1-9"></span><span id="page-1-8"></span><span id="page-1-7"></span><span id="page-1-6"></span><span id="page-1-5"></span><span id="page-1-4"></span><span id="page-1-3"></span><span id="page-1-2"></span><span id="page-1-1"></span><span id="page-1-0"></span>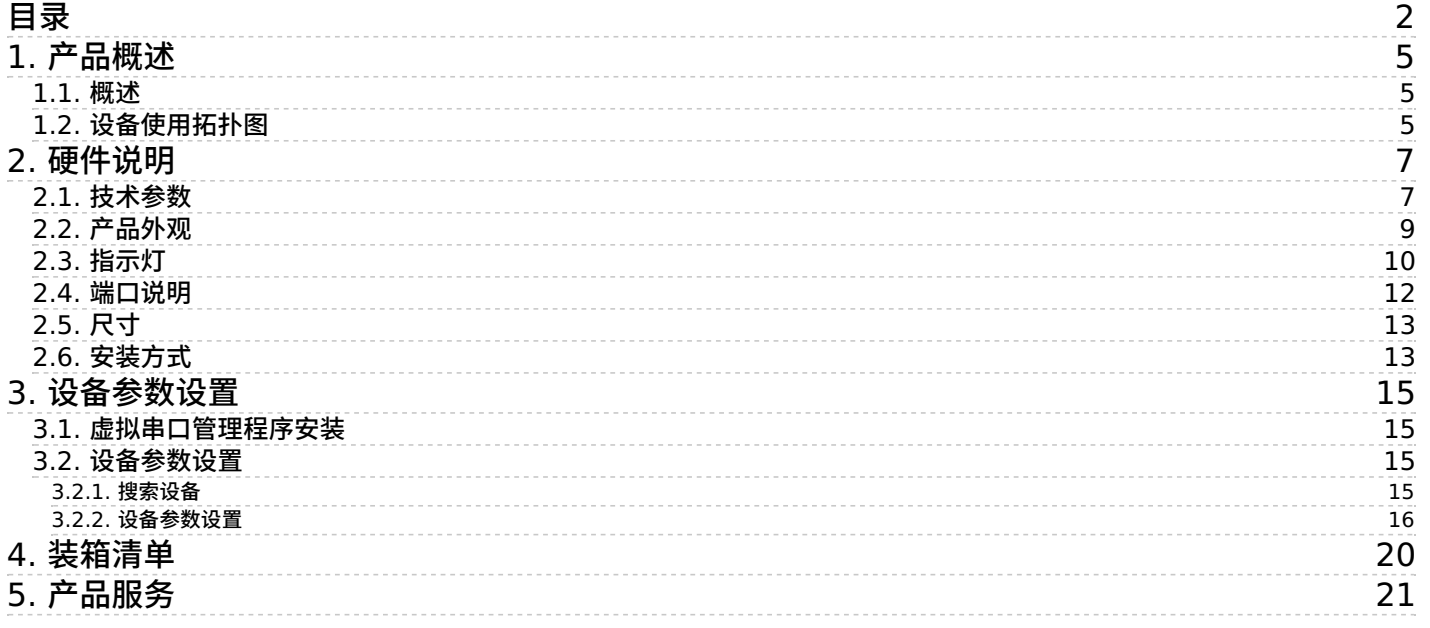

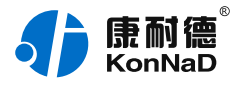

### **【版权声明】**

©2000 - 2020 中联创新版权所有

**【商标声明】**

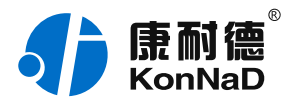

及其它中联创新服务相关的商标均为深圳市中联创新自控系统有限公司 及其关联公司所有。本文档涉及的第三方主体的商标,依法由权利人所 有。

#### **【免责声明】**

本文档仅提供有关康耐德产品的信息。本文档并未授予任何知识产权的 许可,包括未以明示或暗示、以禁止发言或其他方式授予任何知识产权 许可。除深圳市中联创新自控系统有限公司在其产品的销售条款和条件 中声明的责任之外,深圳市中联创新⾃控系统有限公司不承担任何其他 责任;并且深圳市中联创新自控系统有限公司对康耐德产品的销售或使 用不作任何明示或暗示的担保,包括对产品特定用途适用性、适销性、 对任何专利权、版权或其他知识产权的侵权责任等,均不作担保。 深圳市中联创新自控系统有限公司可能随时对产品规格及产品描述做出 修改,恕不另行通知。

### **【联系⽅式】**

深圳市中联创新自控系统有限公司

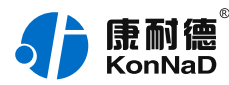

- 地 址:深圳市福⽥区彩⽥路中银⼤厦 A 座 16 楼
- 官 网: [www.konnad.com](https://www.konnad.com)
- 电 话:0755-88865168

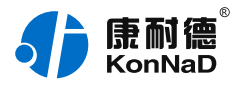

## <span id="page-4-0"></span>**1. [产品概述](#page-1-1)**

<span id="page-4-1"></span>**[1.1.](#page-1-2) 概述**

C2000 RSDD-CK-CK31是一种稳定可靠的高性能工业级RS485数据 分配器,共4个RS485接口,可以同时将三个RS485接口的数据,转发 到另外一个RS485接口上。通过对串口数据的转发排队管理从而实现最 多3个上位机同一个RS485下位机同时进行通信,而又不会产生数据 撞包丢包,彻底解决多上位机同时和一个串口设备讲行通信的需求。 特点:

→内置ARM处理器+RTOS系统,具有更强大的实时处理能力及更高的 稳定性;

→数据流向自动控制,最多可实现三上位机和一RS485设备进行通信; →每个串口可使用不同串口参数,适合多设备及复杂环境进行互连;

→可设的串口通信超时数据排队机制,满足不同设备不同协议的需求; →低功耗设计,无需散热装置;

→看门狗设计, 稳定性高;

→电源、串口具有良好的过流过压、防反接保护功能。

## <span id="page-4-2"></span>**1.2. [设备使⽤拓扑图](#page-1-3)**

康耐德485数据分配器可支持3台主机同时采集1路485通讯设备数据, 轻松实现485数据的共享,解决了多主机同时采集容易引起的数据丢 包、撞包的顾虑。下⾯是康耐德485数据分配器使⽤拓扑图。

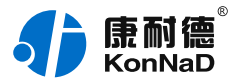

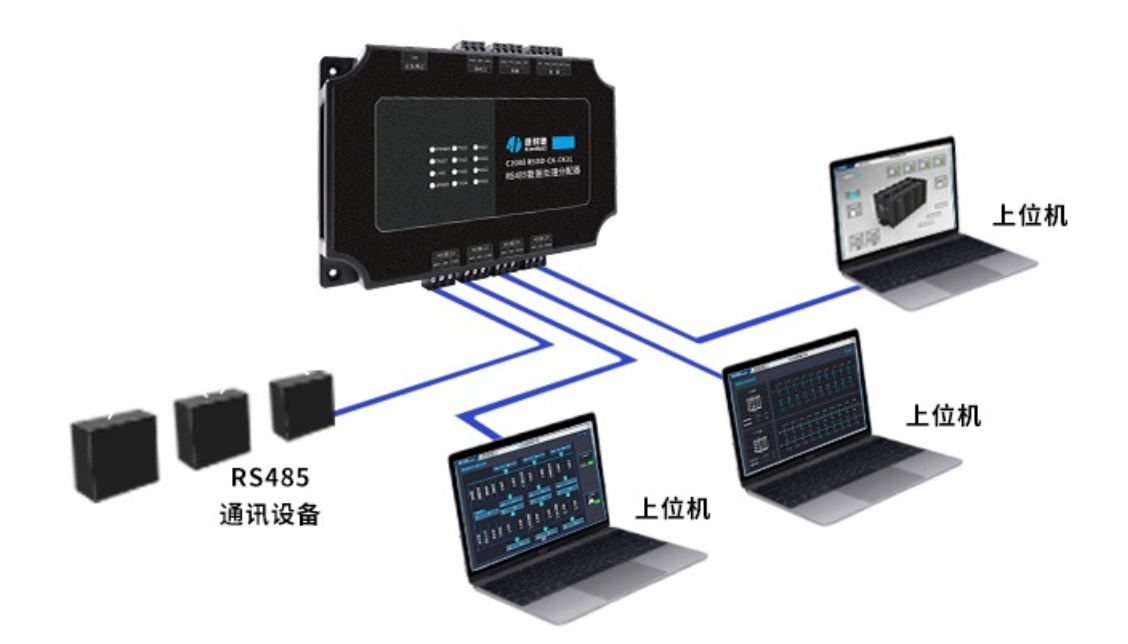

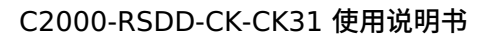

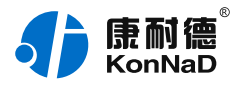

# <span id="page-6-0"></span>**2. [硬件说明](#page-1-4)**

## <span id="page-6-1"></span>**2.1. [技术参数](#page-1-5)**

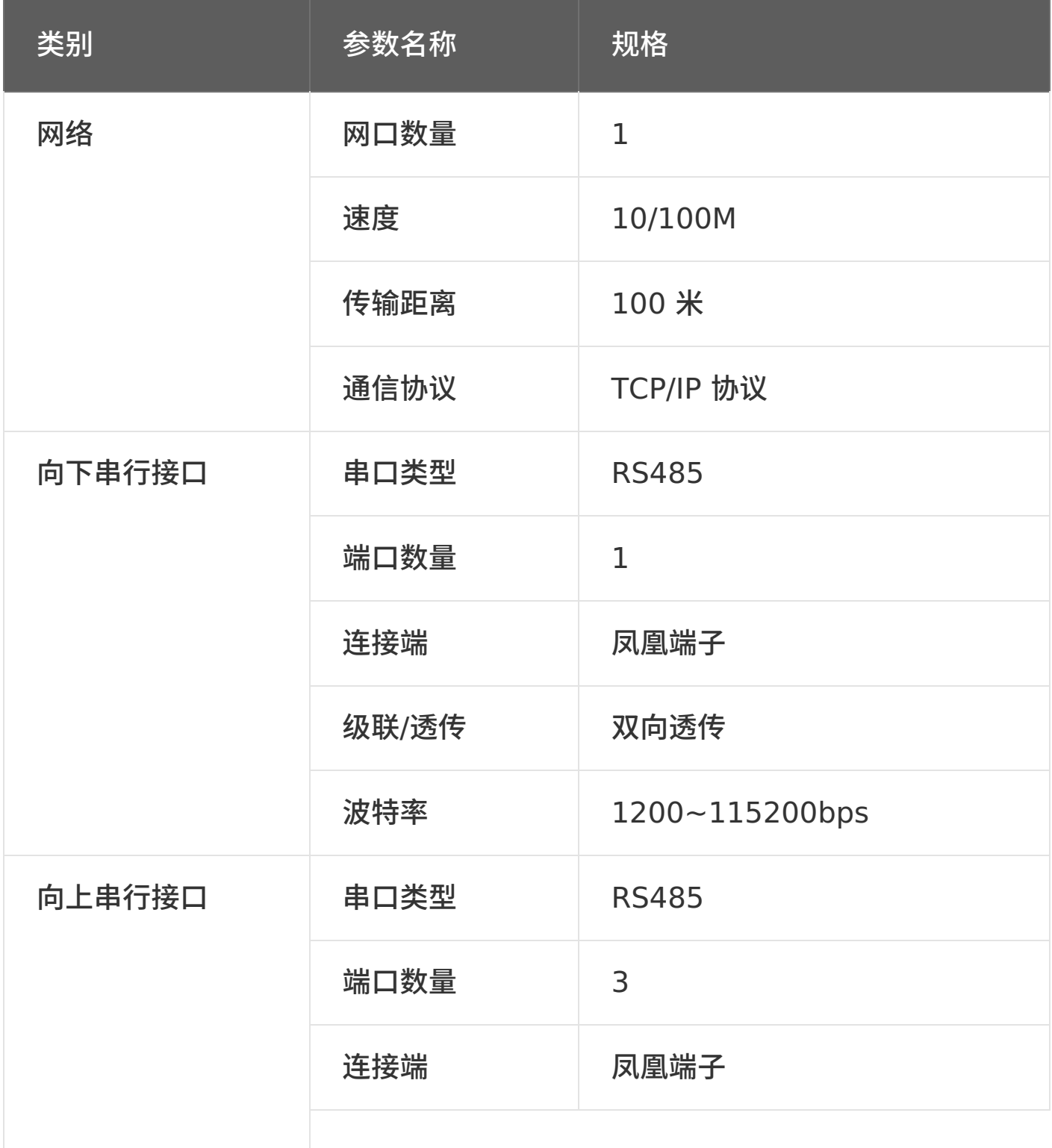

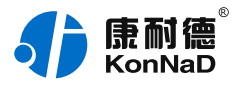

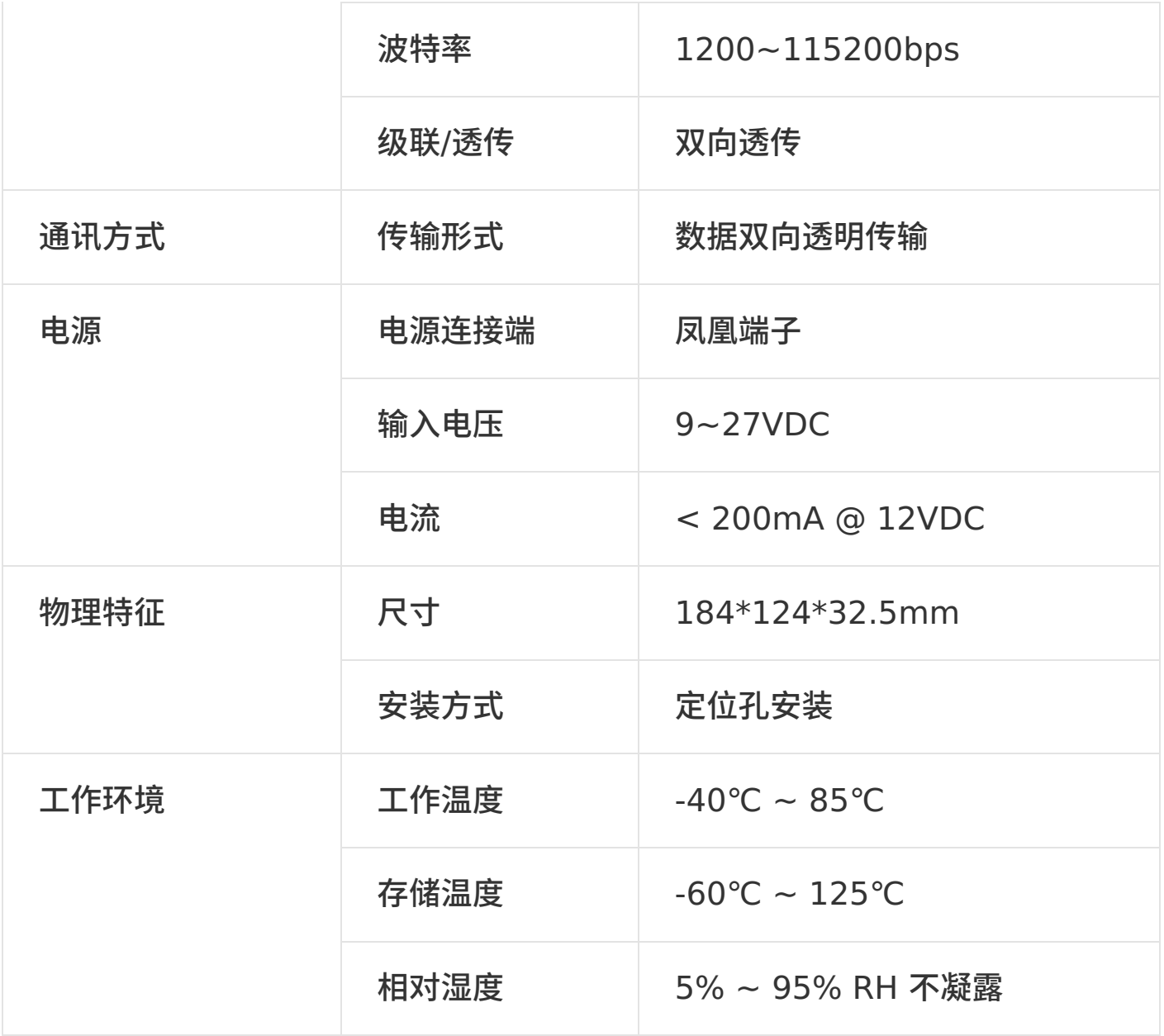

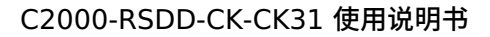

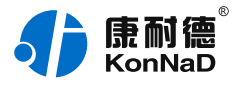

## <span id="page-8-0"></span>**2.2. [产品外观](#page-1-6)**

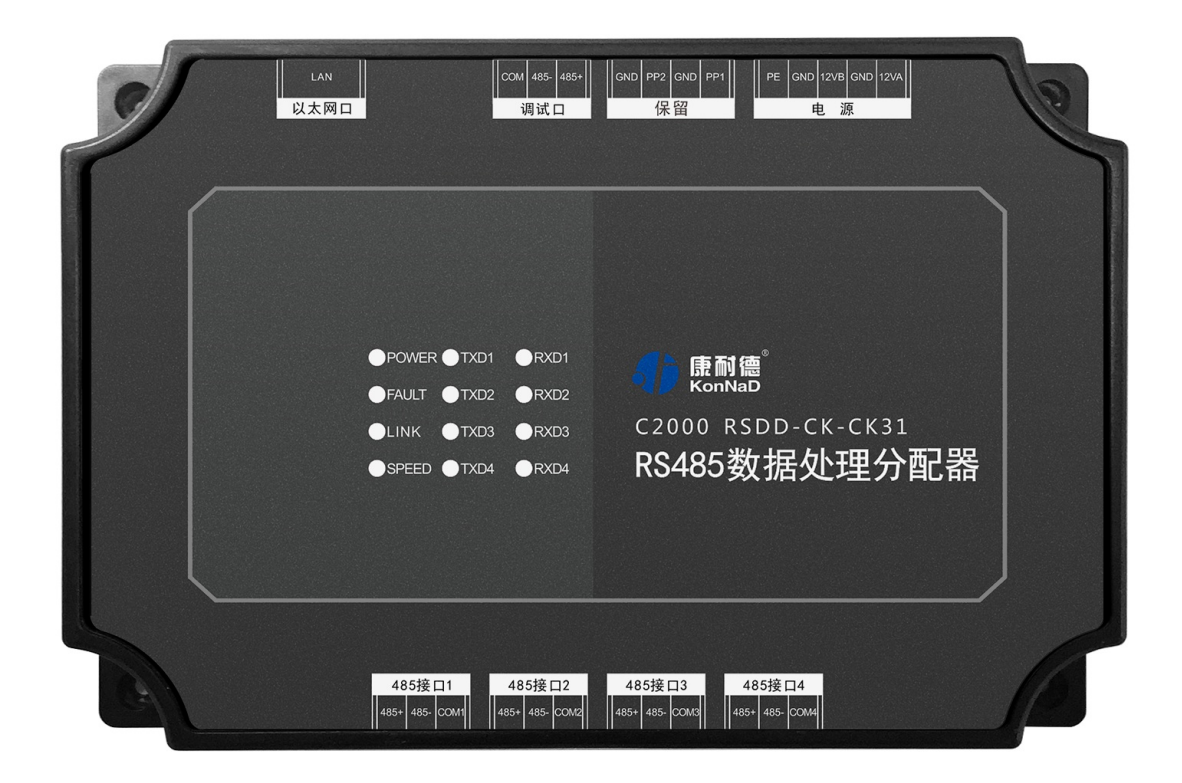

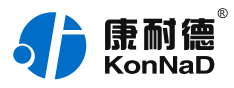

## <span id="page-9-0"></span>**2.3. [指⽰灯](#page-1-7)**

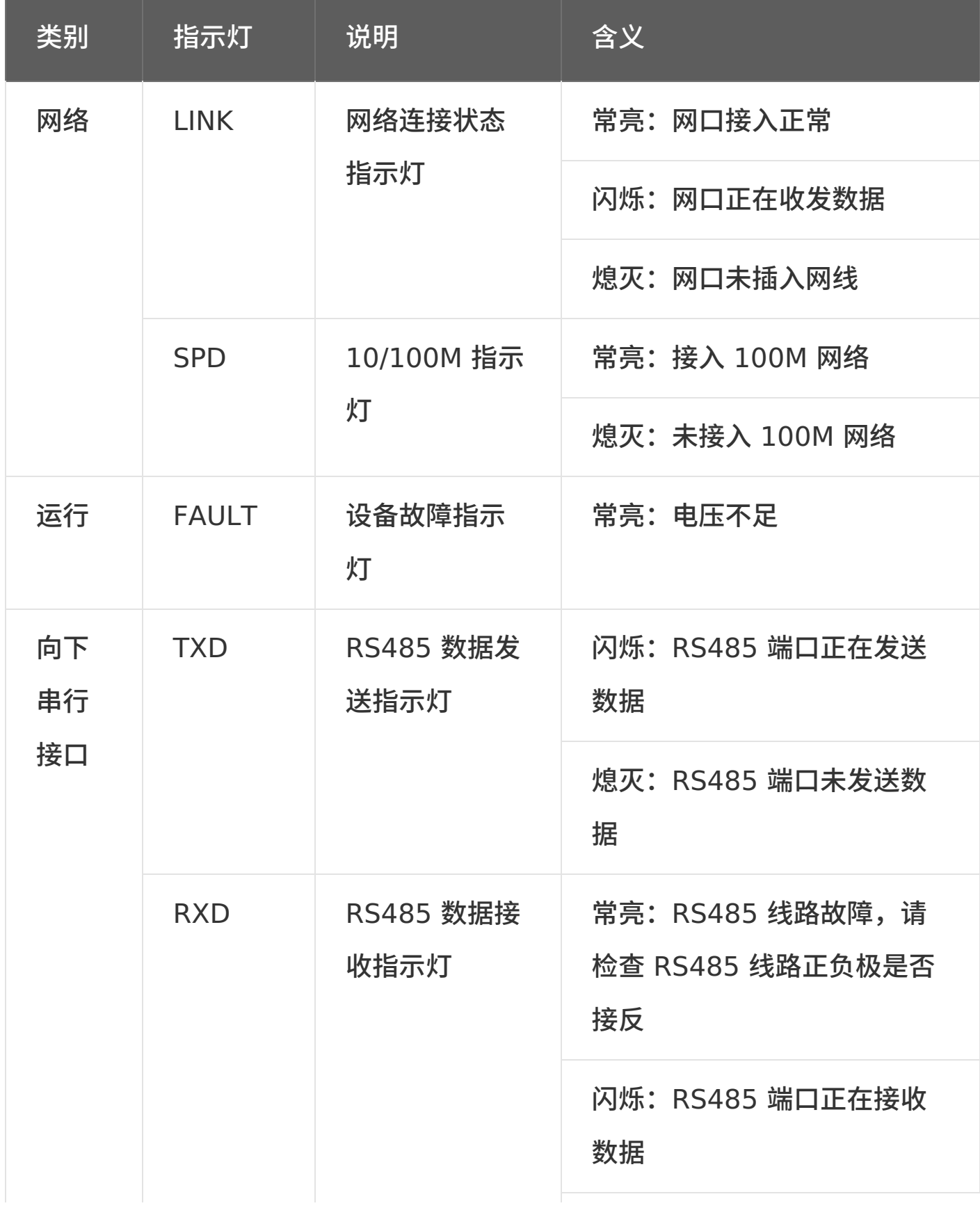

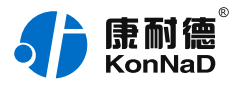

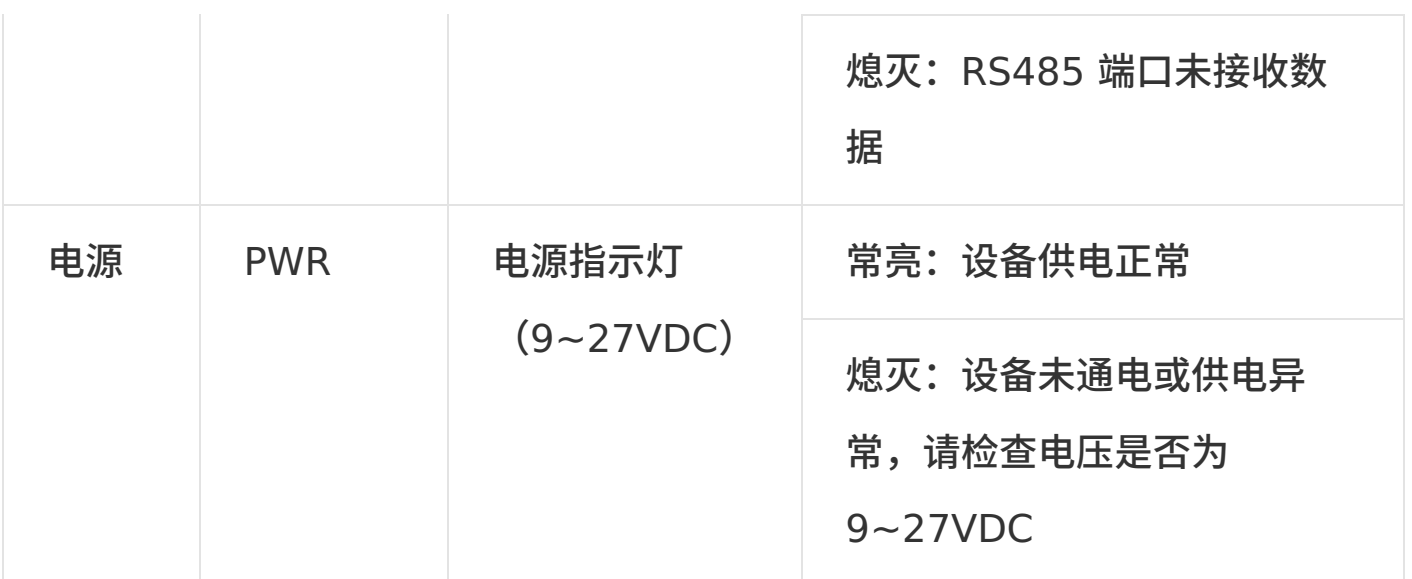

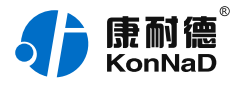

## <span id="page-11-0"></span>**2.4. [端⼝说明](#page-1-8)**

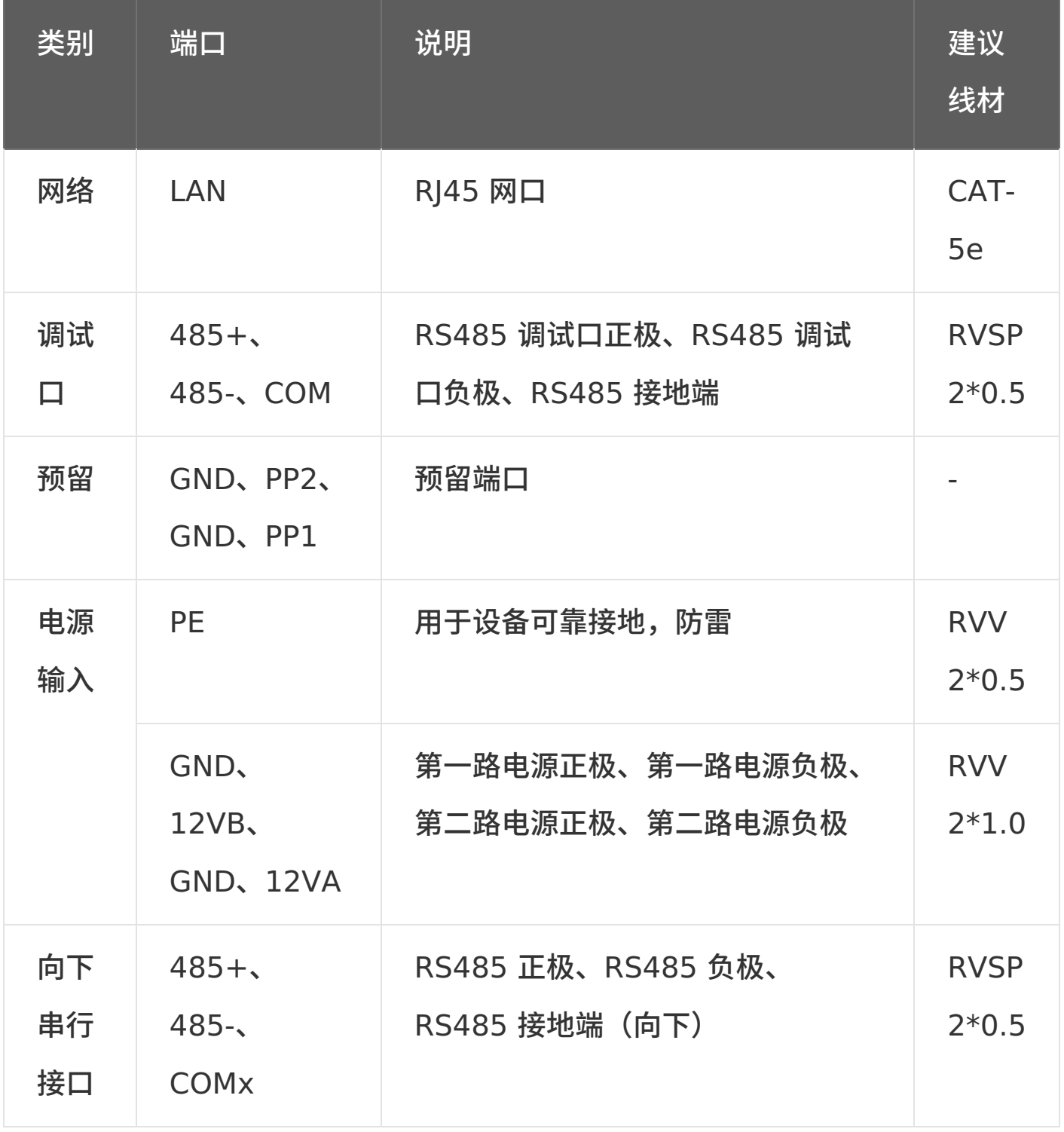

![](_page_12_Picture_0.jpeg)

![](_page_12_Picture_1.jpeg)

<span id="page-12-0"></span>**[2.5.](#page-1-9) 尺⼨** 单位: mm (inch)

32.5(1.28) ....... |....... an an I 184(7.24) 124(4.88) **f** the  $\frac{1}{4}$  $16(0.63)$ 

![](_page_12_Figure_4.jpeg)

<span id="page-12-1"></span>**2.6. [安装⽅式](#page-1-10)**

![](_page_13_Picture_1.jpeg)

![](_page_13_Figure_2.jpeg)

![](_page_14_Picture_1.jpeg)

## <span id="page-14-0"></span>**3. [设备参数设置](#page-1-11)**

C2000 RSDD-CK-CK3在使用前需要通过网络进行参数配置。在配置 之前,请先将数据分配器接好电源并正确的和交换机、路由器或电脑进 行连接。连接好后即可使用本公司虚拟串口管理对设备讲行配置。

### <span id="page-14-1"></span>**3.1. [虚拟串⼝管理程序安装](#page-1-12)**

C2000虚拟串⼝管理软件根据操作系统的不同可以分为32位系统和64 仿系统使用版本。如下图所示:

![](_page_14_Picture_6.jpeg)

其中X64为64位系统使用, X86为32位系统使用。在实际使用时请根 据不同系统选择不同软件进⾏安装,安装好软件使⽤搜索功能即可将接 到网络上面的设备搜索到。

## <span id="page-14-2"></span>**3.2. [设备参数设置](#page-1-13)**

### <span id="page-14-3"></span>**3.2.1. [搜索设备](#page-1-14)**

打开虚拟串口管理程序点击搜索,即可搜索到接到网络上面的设备,可 以看到搜索到的485分配器型号名为C2000-RSDD-CK-CK31。

![](_page_14_Picture_116.jpeg)

![](_page_15_Picture_1.jpeg)

mar.

### <span id="page-15-0"></span>**3.2.2. [设备参数设置](#page-1-15)**

在搜索到的设备上⾯单击右键,在弹出的快捷菜单中选择"设置",即可 弹出设备设置界面主要有设备信息、网络参数、串口参数等设置项。

#### 1. 设备信息

可以查询到设备型号、MAC地址和设备版本号,可以设置设备名 称。

![](_page_15_Picture_79.jpeg)

#### 2. C2000⽹络参数

网络参数:可设置设备的IP、子网掩码、网关及DNS。网络只供设置 参数使用,设备实际使用时可以不接上网络。

![](_page_16_Picture_1.jpeg)

![](_page_16_Picture_47.jpeg)

接下位机的串口号: 设置接下位机的串口, 可以选择串口1或者串口 2,选择设置后其他三个串口就自动设置为只能接上位机。

3. 串口参数设置

波特率、数据位、停止位及校验请按实际情况进行设置。

![](_page_17_Picture_1.jpeg)

![](_page_17_Picture_75.jpeg)

字**节间隔超时:**从收到数据的最后一个字符开始计算,过多久才算是 个完整的数据包,⼀旦两个字符传输的时间间隔超过该时间,设备将结 束此次数据的读取。设置对接上位机、下位机的串口均有效。字节间隔 超时一般建议可以设置为20-50ms,如果接收数据不完整可以适当加 大,最好是了解设备发送数据的实际间隔超时进行设置。 **数据等待总超时:**设置等待下位机数据返回的时间,超过了这个时间后 设备将不在等待下位机数据的返回,而是开始往下位机下发下一条数 据,此设置对接下位机的串口有效。在设置这个值时需要考虑**数据到下 位机的线上传输时间**、**下位机从接到数据到返回数据时间**及**下位机数据 在传输线上的传输时间,⼀般设置的值为这三个时间的和。**如不知道设

![](_page_18_Picture_1.jpeg)

置为多少可以通过串口抓包或使用串口测试工具进行大致测算。

如果在数据等待总超时等待中接收到下位机发送过来的数据,总超时设 置将无效,数据的接收完成将变为由字节间隔超时控制。总超时不要设 置的过⼤,如总超时设置成了200ms,但是上位机的发送间隔也为 200ms,那么就有可能导致数据采集周期频率设置为快的上位机有时 出现丢包。

**数据采集周期频率:** 可设置为"快"或者"慢",设置对接上位机的串口有 效。

如果上位机发送数据频率很快,则接此上位机的串口就要设置为'快'。 设置为快时,如果上位机在下位机串口忙时发来数据,此数据不立即发 送到下位机也不进行缓存而是进行丢弃处理。如果上位机在下位机空闲 时发来数据,此数据将⽴即转发到下位机。

如果上位机发送数据频率很慢或此上位机通信的优先级高于其他上位 机,则接此上位接的串口设置为'慢'。当一个串口设置为慢时,当下位 机忙时此串口将缓存一条上位机的数据待下位机串口空闲时发送。当下 位机空闲时接到上位发送过来的数据,此数据将立即发送到下位机。

![](_page_19_Picture_0.jpeg)

# <span id="page-19-0"></span>**4. [装箱清单](#page-1-16)**

![](_page_19_Picture_49.jpeg)

![](_page_20_Picture_1.jpeg)

## <span id="page-20-0"></span>**5. [产品服务](#page-1-17)**

您所购买的产品在正常使用的情况下,凡是由原材料或生产过程中 造成的质量问题, 自购买之日起提供免费保修服务。凡是由于用户不按 本产品说明书要求,自行安装、拆卸或不正确使用而造成的损坏,本公 司提供维修服务,但收取适当维修费。保修期限如下表:

![](_page_20_Picture_130.jpeg)

注:产品配件不提供保修服务。

保修条例:

- 1. 自购买产品之日起,在正常使用的情况下(由公司授权技术人员判定), 在保修期限内,对发⽣故障的产品进⾏免费维修。
- 2. 在保修期内曾经由我公司以外的维修人员修理或更改过的产品、或安装不 当、输入电压不正确、使用不当、意外事件或自然灾害等原因引起的故障 的产品不属于保修范围。
- 3. 在接受保修服务前,需要客户出示保修卡或购买发票来证明产品购买日 期。无法确认日期的将不予保修。
- 4. 所有保修或维修的产品,用户承担运费和运送时的风险。
- 5. 超过保修期或不符合保修条件的产品,本公司提供收费维修。
- 6. 定制化和 ODM 产品的保修期以合同约定为主。

![](_page_21_Picture_1.jpeg)

- 7. 和本保修条例发生冲突的其他口头承诺等,参照本保修条例执行。
- 8. 我公司在产品制造、销售及使⽤上所担负的责任,均不应超过产品的原始 成本。本公司不承担任何连带责任。
- 9. 本条款的解释权归本公司所拥有。